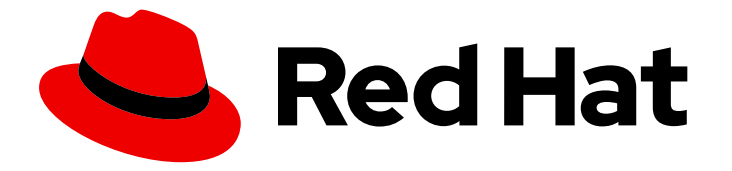

# Red Hat OpenStack Platform 13

# External Load Balancing for the Overcloud

Configuring an OpenStack Platform Environment to Use an External Load Balancer

Last Updated: 2021-03-05

# Red Hat OpenStack Platform 13 External Load Balancing for the Overcloud

Configuring an OpenStack Platform Environment to Use an External Load Balancer

OpenStack Team rhos-docs@redhat.com

### Legal Notice

Copyright © 2021 Red Hat, Inc.

The text of and illustrations in this document are licensed by Red Hat under a Creative Commons Attribution–Share Alike 3.0 Unported license ("CC-BY-SA"). An explanation of CC-BY-SA is available at

http://creativecommons.org/licenses/by-sa/3.0/

. In accordance with CC-BY-SA, if you distribute this document or an adaptation of it, you must provide the URL for the original version.

Red Hat, as the licensor of this document, waives the right to enforce, and agrees not to assert, Section 4d of CC-BY-SA to the fullest extent permitted by applicable law.

Red Hat, Red Hat Enterprise Linux, the Shadowman logo, the Red Hat logo, JBoss, OpenShift, Fedora, the Infinity logo, and RHCE are trademarks of Red Hat, Inc., registered in the United States and other countries.

Linux ® is the registered trademark of Linus Torvalds in the United States and other countries.

Java ® is a registered trademark of Oracle and/or its affiliates.

XFS ® is a trademark of Silicon Graphics International Corp. or its subsidiaries in the United States and/or other countries.

MySQL<sup>®</sup> is a registered trademark of MySQL AB in the United States, the European Union and other countries.

Node.js ® is an official trademark of Joyent. Red Hat is not formally related to or endorsed by the official Joyent Node.js open source or commercial project.

The OpenStack ® Word Mark and OpenStack logo are either registered trademarks/service marks or trademarks/service marks of the OpenStack Foundation, in the United States and other countries and are used with the OpenStack Foundation's permission. We are not affiliated with, endorsed or sponsored by the OpenStack Foundation, or the OpenStack community.

All other trademarks are the property of their respective owners.

### Abstract

This guide provides information on configuring a Red Hat OpenStack Platform environment to use an external load balancer for the Overcloud. This includes configuration guidelines for your load balancer and configuration of the Overcloud through the OpenStack Platform director.

# Table of Contents

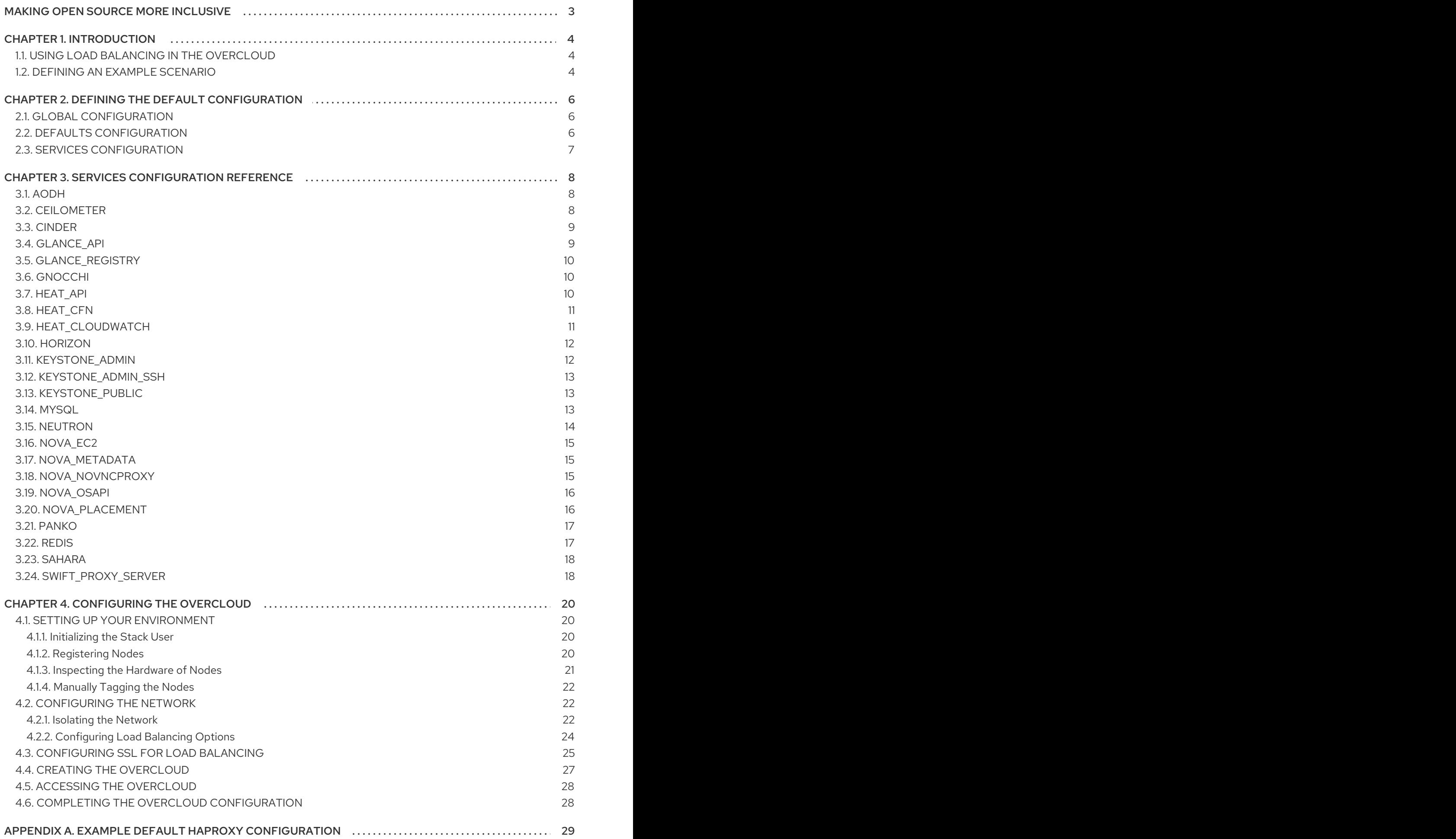

# MAKING OPEN SOURCE MORE INCLUSIVE

<span id="page-6-0"></span>Red Hat is committed to replacing problematic language in our code, documentation, and web properties. We are beginning with these four terms: master, slave, blacklist, and whitelist. Because of the enormity of this endeavor, these changes will be implemented gradually over several upcoming releases. For more details, see our CTO Chris Wright's [message](https://www.redhat.com/en/blog/making-open-source-more-inclusive-eradicating-problematic-language) .

# CHAPTER 1. INTRODUCTION

<span id="page-7-0"></span>Red Hat OpenStack Platform director creates a cloud environment called the Overcloud. The Overcloud contains a set of different node types that perform certain roles. One of these node types is the Controller node. The Controller is responsible for Overcloud administration and uses specific OpenStack components. An Overcloud uses multiple Controllers together as a high availability cluster, which ensures maximum operational performance for your OpenStack services. In addition, the cluster provides load balancing for access to the OpenStack services, which evenly distributes traffic to the Controller nodes and reduces server overload for each node.

It is also possible to use an external load balancer to perform this distribution. For example, an organization might use their own hardware-based load balancer to handle traffic distribution to the Controller nodes. This guide provides the necessary details to help define the configuration for both an external load balancer and the Overcloud creation. This involved the following process:

- 1. Installing and Configuring the Load Balancer- This guide includes some HAProxy options for load balancing and services. Translate the settings to the equivalent of your own external load balancer.
- 2. Configuring and Deploying the Overcloud- This guide includes some Heat template parameters help the Overcloud integrate with the external load balancer. This mainly involves the IP addresses of the load balancer and potential nodes. This guide also includes the command to start the Overcloud deployment and its configuration to use the external load balancer.

# <span id="page-7-1"></span>1.1. USING LOAD BALANCING IN THE OVERCLOUD

The Overcloud uses a open source tool called HAProxy. HAProxy load-balances traffic to Controller nodes running OpenStack services. The haproxy package contains the haproxy daemon, which is started from the haproxy systemd service, along with logging features and sample configurations. However, the Overcloud also uses a high availability resource manager (Pacemaker) to control HAProxy itself as a highly available service (haproxy-clone). This means HAProxy runs on each Controller node and distributes traffic according to a set of rules defined in each configuration.

# <span id="page-7-2"></span>1.2. DEFINING AN EXAMPLE SCENARIO

This article uses the following scenario as an example:

- An external load balacing server using HAProxy. This demonstrates how to use a federated HAProxy server. You can substitute this for another supported external load balancer.
- One OpenStack Platform director node
- An Overcloud that consists of:
- 3 Controller nodes in a highly available cluster
- 1 Compute node
- Network isolation with VLANs

The scenario uses the following IP address assignments for each network:

• Internal API: 172.16.20.0/24

- Tenant: 172.16.22.0/24
- Storage: 172.16.21.0/24
- Storage Management: 172.16.19.0/24
- External: 172.16.23.0/24

These IP ranges will include IP assignments for the Controller nodes and virtual IPs that the load balancer binds to OpenStack services.

# <span id="page-9-0"></span>CHAPTER 2. DEFINING THE DEFAULT CONFIGURATION

When creating and configuring an Overcloud without an external load balancer, the director configures HAProxy to distribute traffic to multiple OpenStack services. The director provides this configuration in the /etc/haproxy/haproxy.conf file on each Controller node. The default configuration contains three main parts: global, defaults, and multiple service configurations.

The next few sections examine the default parameters from each configuration section. This provides an example of the configuration settings for installing and configuring your external load balancer. Note that these parameters are only a fraction of the total HAProxy parameters. For details about these and other parameters, see the "HAProxy Configuration Manual" located in /usr/share/doc/haproxy-\*/configuration.txt on the Controller nodes (or any system where the haproxy package is installed).

### <span id="page-9-1"></span>2.1. GLOBAL CONFIGURATION

global daemon group haproxy log /dev/log local0 maxconn 10000 pidfile /var/run/haproxy.pid user haproxy

This section defines a set of process-wide parameters. This includes the following:

- **daemon:** Run as a background process.
- user haproxy, group haproxy: Defines the Linux user and group that owns the process.
- **.** log: Defines syslog server to use.
- maxconn: Sets the maximum number of concurrent connections to the process.
- pidfile: Sets file to use for the process IDs.

### <span id="page-9-2"></span>2.2. DEFAULTS CONFIGURATION

defaults log global mode tcp retries 3 timeout http-request 10s timeout queue 1m timeout connect 10s timeout client 1m timeout server 1m timeout check 10s

This section defines a default set of parameters for each service. This includes the following:

- log: Enables logging for the service. The global value means that the logging functions use the log parameters in the global section.
- mode: Sets the protocol to use. In this case, the default is TCP.
- retries: Sets the number of retries to perform on a server before reporting a connection failure.
- **timeout**: Sets the maximum time to wait for a particular function. For example, timeout httprequest sets the maximum time to wait for a complete HTTP request.

### <span id="page-10-0"></span>2.3. SERVICES CONFIGURATION

listen ceilometer bind 172.16.20.250:8777 bind 172.16.23.250:8777 server overcloud-controller-0 172.16.20.150:8777 check fall 5 inter 2000 rise 2 server overcloud-controller-1 172.16.20.151:8777 check fall 5 inter 2000 rise 2 server overcloud-controller-2 172.16.20.152:8777 check fall 5 inter 2000 rise 2

There are multiple service configuration sections in the default file. Each service configuration includes the following:

- **Isten:** The name of the service listening for requests
- bind: The IP address and TCP port number the on which the service listens
- server: The name of each server providing the service, the server's IP address and listening port, and other information.

The example above shows the HAProxy settings for the ceilometer service. This services identifies the IP addresses and ports on which the ceilometer service is offered (port 8777 on 172.16.20.2500 and 172.16.23.250). HAProxy directs the requests made for those addresses to overcloud-controller-O (172.16.20.150:8777), overcloud-controller-1(172.16.20.151:8777), or overcloud-controller-2 (172.16.0.152:8777).

In addition, the example server parameters enable the following:

- check: Enables health checks
- fall 5: After five failed health checks, the service is considered dead.
- $\bullet$  inter 2000: The interval between two consecutive health checks set to 2000 milliseconds (or 2 seconds).
- rise 2: After two successful health checks, a server is considered operational.

Each service binds to different addresses, representing different network traffic types. Also some services contain additional configuration options. The next chapter examines each specific service configuration so that you can replicate these details on your external load balancer.

# <span id="page-11-0"></span>CHAPTER 3. SERVICES CONFIGURATION REFERENCE

This chapter outlines the configuration for each specific service in the Overcloud that uses load balancing. Use this configuration as a guide to configuring your own external load balancer. For details about these and other parameter, see the "HAProxy Configuration Manual" located in /usr/share/doc/haproxy-\*/configuration.txt on the Controller nodes (or any system where the haproxy package is installed).

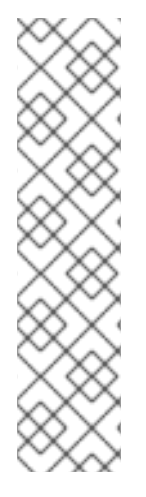

### **NOTE**

Most services use a default health check configuration:

- The interval between two consecutive health checks set to 2000 milliseconds (or 2 seconds).
- After two successful health checks, a server is considered operational.
- After five failed health checks, the service is considered dead.

Each service indicates the default health check or additional options in the Other information section of each service.

### <span id="page-11-1"></span>3.1. AODH

Port Number: 8042

Binds to: internal\_api, external

Target network/server: internal\_api on overcloud-controller-0, overcloud-controller-1, and overcloudcontroller-2

### Other information:

Each target server uses a default health check

### HAProxy Example:

listen aodh bind 172.16.20.250:8042 bind 172.16.23.250:8042 server overcloud-controller-0 172.16.20.150:8042 check fall 5 inter 2000 rise 2 server overcloud-controller-1 172.16.20.151:8042 check fall 5 inter 2000 rise 2 server overcloud-controller-2 172.16.20.152:8042 check fall 5 inter 2000 rise 2

### <span id="page-11-2"></span>3.2. CEILOMETER

Port Number: 8777

Binds to: internal\_api, external

Target network/server: internal\_api on overcloud-controller-0, overcloud-controller-1, and overcloudcontroller-2

### Other information:

Each target server uses a default health check

### HAProxy Example:

listen ceilometer bind 172.16.20.250:8777 bind 172.16.23.250:8777 server overcloud-controller-0 172.16.20.150:8777 check fall 5 inter 2000 rise 2 server overcloud-controller-1 172.16.20.151:8777 check fall 5 inter 2000 rise 2 server overcloud-controller-2 172.16.20.152:8777 check fall 5 inter 2000 rise 2

### <span id="page-12-0"></span>3.3. CINDER

Port Number: 8776

Binds to: internal api, external

Target network/server: internal\_api on overcloud-controller-0, overcloud-controller-1, and overcloudcontroller-2

#### Other information:

Each target server uses a default health check

### HAProxy Example:

```
listen cinder
 bind 172.16.20.250:8776
 bind 172.16.23.250:8776
 server overcloud-controller-0 172.16.20.150:8776 check fall 5 inter 2000 rise 2
 server overcloud-controller-1 172.16.20.151:8776 check fall 5 inter 2000 rise 2
 server overcloud-controller-2 172.16.20.152:8776 check fall 5 inter 2000 rise 2
```
### <span id="page-12-1"></span>3.4. GLANCE\_API

Port Number: 9292

Binds to: storage, external

Target network/server: storage on overcloud-controller-0, overcloud-controller-1, and overcloudcontroller-2

#### Other information:

Each target server uses a default health check

#### HAProxy Example:

listen glance\_api bind 172.16.23.250:9292 bind 172.16.21.250:9292 server overcloud-controller-0 172.16.21.150:9292 check fall 5 inter 2000 rise 2 server overcloud-controller-1 172.16.21.151:9292 check fall 5 inter 2000 rise 2 server overcloud-controller-2 172.16.21.152:9292 check fall 5 inter 2000 rise 2

# <span id="page-13-0"></span>3.5. GLANCE\_REGISTRY

### Port Number: 9191

Binds to: internal\_api

Target network/server: internal\_api on overcloud-controller-0, overcloud-controller-1, and overcloudcontroller-2

#### Other information:

Each target server uses a default health check

### HAProxy Example:

```
listen glance registry
 bind 172.16.20.250:9191
 server overcloud-controller-0 172.16.20.150:9191 check fall 5 inter 2000 rise 2
 server overcloud-controller-1 172.16.20.151:9191 check fall 5 inter 2000 rise 2
 server overcloud-controller-2 172.16.20.152:9191 check fall 5 inter 2000 rise 2
```
### <span id="page-13-1"></span>3.6. GNOCCHI

#### Port Number: 8041

Binds to: internal\_api, external

Target network/server: internal\_api on overcloud-controller-0, overcloud-controller-1, and overcloudcontroller-2

### Other information:

● Each target server uses a default health check

### HAProxy Example:

listen gnocchi bind 172.16.20.250:8041 bind 172.16.23.250:8041 server overcloud-controller-0 172.16.20.150:8041 check fall 5 inter 2000 rise 2 server overcloud-controller-1 172.16.20.151:8041 check fall 5 inter 2000 rise 2 server overcloud-controller-2 172.16.20.152:8041 check fall 5 inter 2000 rise 2

### <span id="page-13-2"></span>3.7. HEAT\_API

#### Port Number: 8004

Binds to: internal\_api, external

Target network/server: internal api on overcloud-controller-0, overcloud-controller-1, and overcloudcontroller-2

### Other information:

Each target server uses a default health check

This service uses HTTP mode instead of the default TCP mode

### HAProxy Example:

listen heat\_api bind 172.16.20.250:8004 bind 172.16.23.250:8004 mode http server overcloud-controller-0 172.16.20.150:8004 check fall 5 inter 2000 rise 2 server overcloud-controller-1 172.16.20.151:8004 check fall 5 inter 2000 rise 2 server overcloud-controller-2 172.16.20.152:8004 check fall 5 inter 2000 rise 2

### <span id="page-14-0"></span>3.8. HEAT\_CFN

Port Number: 8000

Binds to: internal api, external

Target network/server: internal\_api on overcloud-controller-0, overcloud-controller-1, and overcloudcontroller-2

#### Other information:

Each target server uses a default health check

#### HAProxy Example:

listen heat cfn bind 172.16.20.250:8000 bind 172.16.23.250:8000 server overcloud-controller-0 172.16.20.150:8000 check fall 5 inter 2000 rise 2 server overcloud-controller-1 172.16.20.152:8000 check fall 5 inter 2000 rise 2 server overcloud-controller-2 172.16.20.151:8000 check fall 5 inter 2000 rise 2

### <span id="page-14-1"></span>3.9. HEAT\_CLOUDWATCH

Port Number: 8003

Binds to: internal\_api, external

Target network/server: internal\_api on overcloud-controller-0, overcloud-controller-1, and overcloudcontroller-2

### Other information:

Each target server uses a default health check

#### HAProxy Example:

listen heat cloudwatch bind 172.16.20.250:8003 bind 172.16.23.250:8003 server overcloud-controller-0 172.16.20.150:8003 check fall 5 inter 2000 rise 2 server overcloud-controller-1 172.16.20.151:8003 check fall 5 inter 2000 rise 2 server overcloud-controller-2 172.16.20.152:8003 check fall 5 inter 2000 rise 2

### <span id="page-15-0"></span>3.10. HORIZON

Port Number: 80

Binds to: internal\_api, external

Target network/server: internal\_api on overcloud-controller-0, overcloud-controller-1, and overcloudcontroller-2

#### Other information:

- Each target server uses a default health check
- This service uses HTTP mode instead of the default TCP mode
- This service uses cookie-based persistence for interactions with the UI

#### HAProxy Example:

listen horizon bind 172.16.20.250:80 bind 172.16.23.250:80 mode http cookie SERVERID insert indirect nocache server overcloud-controller-0 172.16.20.150:80 check fall 5 inter 2000 rise 2 server overcloud-controller-1 172.16.20.151:80 check fall 5 inter 2000 rise 2 server overcloud-controller-2 172.16.20.152:80 check fall 5 inter 2000 rise 2

### <span id="page-15-1"></span>3.11. KEYSTONE\_ADMIN

Port Number: 35357

Binds to: internal\_api, external

Target network/server: internal\_api on overcloud-controller-0, overcloud-controller-1, and overcloudcontroller-2

### Other information:

Each target server uses a default health check

### HAProxy Example:

```
listen keystone_admin
 bind 172.16.23.250:35357
 bind 172.16.20.250:35357
 server overcloud-controller-0 172.16.20.150:35357 check fall 5 inter 2000 rise 2
 server overcloud-controller-1 172.16.20.151:35357 check fall 5 inter 2000 rise 2
 server overcloud-controller-2 172.16.20.152:35357 check fall 5 inter 2000 rise 2
```
### <span id="page-16-0"></span>3.12. KEYSTONE\_ADMIN\_SSH

### Port Number: 22

Binds to: internal\_api

Target network/server: internal\_api on overcloud-controller-0, overcloud-controller-1, and overcloudcontroller-2

### Other information:

Each target server uses a default health check

### HAProxy Example:

listen keystone\_admin\_ssh bind 172.16.20.250:22 server overcloud-controller-0 172.16.20.150:22 check fall 5 inter 2000 rise 2 server overcloud-controller-1 172.16.20.151:22 check fall 5 inter 2000 rise 2 server overcloud-controller-2 172.16.20.152:22 check fall 5 inter 2000 rise 2

### <span id="page-16-1"></span>3.13. KEYSTONE\_PUBLIC

### Port Number: 5000

Binds to: internal\_api, external

Target network/server: internal\_api on overcloud-controller-0, overcloud-controller-1, and overcloudcontroller-2

### Other information:

Each target server uses a default health check

### HAProxy Example:

listen keystone\_public bind 172.16.20.250:5000 bind 172.16.23.250:5000 server overcloud-controller-0 172.16.20.150:5000 check fall 5 inter 2000 rise 2 server overcloud-controller-1 172.16.20.151:5000 check fall 5 inter 2000 rise 2 server overcloud-controller-2 172.16.20.152:5000 check fall 5 inter 2000 rise 2

### <span id="page-16-2"></span>3.14. MYSQL

Port Number: 3306

Binds to: internal\_api

Target network/server: internal api on overcloud-controller-0, overcloud-controller-1, and overcloudcontroller-2

### Other information:

Each target server uses a default health check. However, the health checks use port 9200.

- This service is load balanced to only one server at a time.
- Each server is only used in load balancing when all other non-backup servers are unavailable.
- If the server is marked down, all connections are immediately terminated.
- Enable the sending of TCP keepalive packets on both sides.
- Enable HTTP protocol to check on the servers health.
- Configure a stickiness table to store IP address. This helps maintain persistence.

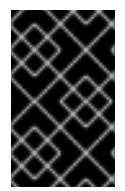

### IMPORTANT

The mysql service uses Galera to provide a highly available database cluster. While Galera supports an **active/active** configuration, we recommend using an **active/passive** enforced by the load balancer to avoid lock contention.

### HAProxy Example:

listen mysql bind 172.16.20.250:3306 option tcpka option httpchk stick on dst stick-table type ip size 1000 timeout client 0 timeout server 0 server overcloud-controller-0 172.16.20.150:3306 backup check fall 5 inter 2000 on-marked-down shutdown-sessions port 9200 rise 2 server overcloud-controller-1 172.16.20.151:3306 backup check fall 5 inter 2000 on-marked-down shutdown-sessions port 9200 rise 2 server overcloud-controller-2 172.16.20.152:3306 backup check fall 5 inter 2000 on-marked-down shutdown-sessions port 9200 rise 2

### <span id="page-17-0"></span>3.15. NEUTRON

Port Number: 9696

Binds to: internal\_api, external

Target network/server: internal api on overcloud-controller-0, overcloud-controller-1, and overcloudcontroller-2

### Other information:

Each target server uses a default health check

### HAProxy Example:

listen neutron bind 172.16.20.250:9696 bind 172.16.23.250:9696 server overcloud-controller-0 172.16.20.150:9696 check fall 5 inter 2000 rise 2 server overcloud-controller-1 172.16.20.151:9696 check fall 5 inter 2000 rise 2 server overcloud-controller-2 172.16.20.152:9696 check fall 5 inter 2000 rise 2

# <span id="page-18-0"></span>3.16. NOVA\_EC2

Port Number: 8773

Binds to: internal\_api, external

Target network/server: internal\_api on overcloud-controller-0, overcloud-controller-1, and overcloudcontroller-2

### Other information:

Each target server uses a default health check

### HAProxy Example:

listen nova ec2 bind 172.16.20.250:8773 bind 172.16.23.250:8773 server overcloud-controller-0 172.16.20.150:8773 check fall 5 inter 2000 rise 2 server overcloud-controller-1 172.16.20.151:8773 check fall 5 inter 2000 rise 2 server overcloud-controller-2 172.16.20.152:8773 check fall 5 inter 2000 rise 2

### <span id="page-18-1"></span>3.17. NOVA\_METADATA

Port Number: 8775

Binds to: internal api

Target network/server: internal\_api on overcloud-controller-0, overcloud-controller-1, and overcloudcontroller-2

### Other information:

Each target server uses a default health check

### HAProxy Example:

listen nova\_metadata bind 172.16.20.250:8775 server overcloud-controller-0 172.16.20.150:8775 check fall 5 inter 2000 rise 2 server overcloud-controller-1 172.16.20.151:8775 check fall 5 inter 2000 rise 2 server overcloud-controller-2 172.16.20.152:8775 check fall 5 inter 2000 rise 2

### <span id="page-18-2"></span>3.18. NOVA\_NOVNCPROXY

Port Number: 6080

Binds to: internal api, external

Target network/server: internal\_api on overcloud-controller-0, overcloud-controller-1, and overcloudcontroller-2

### Other information:

- Each target server uses a default health check
- The default balancing method is round-robin. However, for this service, use a source method. This method hashes the source IP address and divides it by the total weight of the running servers. This designates the server that receives the request. This ensures the same client IP address always reaches the same server as long as no server goes down or up. If the hash result changes due to a change in the number of running servers, the balancer redirects many clients to a different server.

### HAProxy Example:

listen nova novncproxy bind 172.16.20.250:6080 bind 172.16.23.250:6080 balance source server overcloud-controller-0 172.16.20.150:6080 check fall 5 inter 2000 rise 2 server overcloud-controller-1 172.16.20.151:6080 check fall 5 inter 2000 rise 2 server overcloud-controller-2 172.16.20.152:6080 check fall 5 inter 2000 rise 2

### <span id="page-19-0"></span>3.19. NOVA\_OSAPI

Port Number: 8774

Binds to: internal api, external

Target network/server: internal\_api on overcloud-controller-0, overcloud-controller-1, and overcloudcontroller-2

### Other information:

Each target server uses a default health check

### HAProxy Example:

listen nova\_osapi bind 172.16.20.250:8774 bind 172.16.23.250:8774 server overcloud-controller-0 172.16.20.150:8774 check fall 5 inter 2000 rise 2 server overcloud-controller-1 172.16.20.151:8774 check fall 5 inter 2000 rise 2 server overcloud-controller-2 172.16.20.152:8774 check fall 5 inter 2000 rise 2

# <span id="page-19-1"></span>3.20. NOVA\_PLACEMENT

Port Number: 8778

Binds to: internal api, external

Target network/server: internal\_api on overcloud-controller-0, overcloud-controller-1, and overcloudcontroller-2

### Other information:

Each target server uses a default health check

### HAProxy Example:

listen nova placement bind 172.16.20.250:8778 bind 172.16.23.250:8778 server overcloud-controller-0 172.16.20.150:8778 check fall 5 inter 2000 rise 2 server overcloud-controller-1 172.16.20.151:8778 check fall 5 inter 2000 rise 2 server overcloud-controller-2 172.16.20.152:8778 check fall 5 inter 2000 rise 2

### <span id="page-20-0"></span>3.21. PANKO

Port Number: 8779

Binds to: internal\_api, external

Target network/server: internal api on overcloud-controller-0, overcloud-controller-1, and overcloudcontroller-2

### Other information:

Each target server uses a default health check

### HAProxy Example:

listen panko bind 172.16.20.250:8779 bind 172.16.23.250:8779 server overcloud-controller-0 172.16.20.150:8779 check fall 5 inter 2000 rise 2 server overcloud-controller-1 172.16.20.151:8779 check fall 5 inter 2000 rise 2 server overcloud-controller-2 172.16.20.152:8779 check fall 5 inter 2000 rise 2

### <span id="page-20-1"></span>3.22. REDIS

Port Number: 6379

Binds to: internal api (redis service IP)

Target network/server: internal\_api on overcloud-controller-0, overcloud-controller-1, and overcloudcontroller-2

### Other information:

- Each target server uses a default health check.
- **Perform health checks using tcp-check send/expect sequences. The string to send is "info\** replication\r\n" and the response is "role:master"
- The Redis service uses a password for authentication. For example, the HAProxy configuration uses a tcp-check with and **AUTH** method and the Redis administration password. The director normally generates a random password, but you can define a custom Redis password. See Section 4.2.2, ["Configuring](#page-27-0) Load Balancing Options" for more information.

• The default balancing method is round-robin. However, for this service, use a first method. This ensures the first server with available connection slots receives the connection.

### HAProxy Example:

listen redis bind 172.16.20.249:6379 transparent balance first option tcp-check tcp-check send AUTH\ p@55w0rd!\r\n tcp-check send PING\r\n tcp-check expect string +PONG tcp-check send info\ replication\r\n tcp-check expect string role:master tcp-check send QUIT\r\n tcp-check expect string +OK server overcloud-controller-0 172.16.20.150:6379 check fall 5 inter 2000 rise 2 server overcloud-controller-1 172.16.20.151:6379 check fall 5 inter 2000 rise 2 server overcloud-controller-2 172.16.20.152:6379 check fall 5 inter 2000 rise 2

### <span id="page-21-0"></span>3.23. SAHARA

### Port Number: 8386

Binds to: internal\_api, external

Target network/server: internal\_api on overcloud-controller-0, overcloud-controller-1, and overcloudcontroller-2

### Other information:

- Each target server uses a default health check
- This service is an optional overcloud service. To install, including the **environments/services/sahara.yaml** environment file in your overcloud deployment.

### HAProxy Example:

listen sahara bind 172.16.20.250:8386 bind 172.16.23.250:8386 server overcloud-controller-0 172.16.20.150:8386 check fall 5 inter 2000 rise 2 server overcloud-controller-1 172.16.20.151:8386 check fall 5 inter 2000 rise 2 server overcloud-controller-2 172.16.20.152:8386 check fall 5 inter 2000 rise 2

### <span id="page-21-1"></span>3.24. SWIFT\_PROXY\_SERVER

Port Number: 8080

Binds to: storage, external

Target network/server: storage on overcloud-controller-0, overcloud-controller-1, and overcloudcontroller-2

### Other information:

Each target server uses a default health check

### HAProxy Example:

listen swift\_proxy\_server bind 172.16.23.250:8080 bind 172.16.21.250:8080 server overcloud-controller-0 172.16.21.150:8080 check fall 5 inter 2000 rise 2 server overcloud-controller-1 172.16.21.151:8080 check fall 5 inter 2000 rise 2 server overcloud-controller-2 172.16.21.152:8080 check fall 5 inter 2000 rise 2

# CHAPTER 4. CONFIGURING THE OVERCLOUD

<span id="page-23-0"></span>This section runs through the process of creating an Overcloud that uses the external load balancer. This includes registering the nodes, configuring the network setup, and the configuring options required for the Overcloud creation command.

### <span id="page-23-1"></span>4.1. SETTING UP YOUR ENVIRONMENT

This section uses a cutdown version of the process from the Director [Installation](https://access.redhat.com/documentation/en-us/red_hat_openstack_platform/13/html-single/director_installation_and_usage/) and Usage guide.

Use the following workflow to setup our environment:

- Create a node definition template and register blank nodes in the director.
- **•** Inspect hardware of all nodes.
- Manually tag nodes into roles.
- Create flavors and tag them into roles.

### <span id="page-23-2"></span>4.1.1. Initializing the Stack User

Log into the director host as the stack user and run the following command to initialize your director configuration:

### \$ source ~/stackrc

This sets up environment variables containing authentication details to access the director's CLI tools.

### <span id="page-23-3"></span>4.1.2. Registering Nodes

A node definition template (instackenv.json) is a JSON format file and contains the hardware and power management details for registering nodes. For example:

```
{
  "nodes":[
    {
       "mac":[
         "bb:bb:bb:bb:bb:bb"
       ],
       "cpu":"4",
       "memory":"6144",
       "disk":"40",
       "arch":"x86_64",
       "pm_type":"pxe_ipmitool",
       "pm_user":"admin",
       "pm_password":"p@55w0rd!",
       "pm_addr":"192.0.2.205"
    },
    {
       "mac":[
         "cc:cc:cc:cc:cc:cc"
       ],
       "cpu":"4",
```

```
"memory":"6144",
       "disk":"40",
       "arch":"x86_64",
       "pm_type":"pxe_ipmitool",
       "pm_user":"admin",
       "pm_password":"p@55w0rd!",
       "pm_addr":"192.0.2.206"
    },
    {
       "mac":[
          "dd:dd:dd:dd:dd:dd"
       ],
       "cpu":"4",
       "memory":"6144",
       "disk":"40",
       "arch":"x86_64",
       "pm_type":"pxe_ipmitool",
       "pm_user":"admin",
       "pm_password":"p@55w0rd!",
       "pm_addr":"192.0.2.207"
    },
    {
       "mac":[
         "ee:ee:ee:ee:ee:ee"
       ],
       "cpu":"4",
       "memory":"6144",
       "disk":"40",
       "arch":"x86_64",
       "pm_type":"pxe_ipmitool",
       "pm_user":"admin",
       "pm_password":"p@55w0rd!",
       "pm_addr":"192.0.2.208"
     }
  ]
}
```
After creating the template, save the file to the stack user's home directory (/home/stack/instackenv.json), then import it into the director. Use the following command to accomplish this:

\$ openstack overcloud node import ~/instackenv.json

This imports the template and registers each node from the template into the director.

Assign the kernel and ramdisk images to all nodes:

\$ openstack overcloud node configure

The nodes are now registered and configured in the director.

### <span id="page-24-0"></span>4.1.3. Inspecting the Hardware of Nodes

After registering the nodes, inspect the hardware attribute of each node. Run the following command to inspect the hardware attributes of each node:

\$ openstack overcloud node introspect --all-manageable

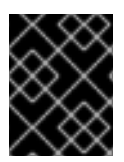

### IMPORTANT

The nodes must be in the **manageable** state. Make sure this process runs to completion. This process usually takes 15 minutes for bare metal nodes.

### <span id="page-25-0"></span>4.1.4. Manually Tagging the Nodes

After registering and inspecting the hardware of each node, tag them into specific profiles. These profile tags match our nodes to flavors, and in turn the flavors are assigned to a deployment role.

Retrieve a list of your nodes to identify their UUIDs:

\$ ironic node-list

To manually tag a node to a specific profile, add a profile option to the properties/capabilities parameter for each node. For example, to tag three nodes to use a controller profile and one node to use a compute profile, use the following commands:

\$ ironic node-update 1a4e30da-b6dc-499d-ba87-0bd8a3819bc0 add properties/capabilities='profile:control,boot\_option:local' \$ ironic node-update 6faba1a9-e2d8-4b7c-95a2-c7fbdc12129a add properties/capabilities='profile:control,boot\_option:local' \$ ironic node-update 5e3b2f50-fcd9-4404-b0a2-59d79924b38e add properties/capabilities='profile:control,boot\_option:local' \$ ironic node-update 58c3d07e-24f2-48a7-bbb6-6843f0e8ee13 add properties/capabilities='profile:compute,boot\_option:local'

The addition of the profile:compute and profile:control options tag the nodes into each respective profiles.

### <span id="page-25-1"></span>4.2. CONFIGURING THE NETWORK

This section examines the network configuration for the Overcloud. This includes isolating our services to use specific network traffic and configuring the Overcloud with our load balancing options.

### <span id="page-25-2"></span>4.2.1. Isolating the Network

The director provides methods to configure isolated overcloud networks. This means the Overcloud environment separates network traffic types into different networks, which in turn assigns network traffic to specific network interfaces or bonds. After configuring isolated networks, the director configures the OpenStack services to use the isolated networks. If no isolated networks are configured, all services run on the Provisioning network.

First, the Overcloud requires a set of network interface templates. You customize these templates to configure the node interfaces on a per role basis. These templates are standard Heat templates in YAML format. The director contains a set of example templates to get you started:

/usr/share/openstack-tripleo-heat-templates/network/config/single-nic-vlans - Directory containing templates for single NIC with VLANs configuration on a per role basis.

/usr/share/openstack-tripleo-heat-templates/network/config/bond-with-vlans - Directory containing templates for bonded NIC configuration on a per role basis.

For more information on network interface configuration, see the Director [Installation](https://access.redhat.com/documentation/en-us/red_hat_openstack_platform/13/html-single/director_installation_and_usage/) and Usage guide.

Next, create a network environment file. This file is a Heat environment file that describes the Overcloud's network environment and points to the network interface configuration templates. This file also defines the subnets and VLANs for our network along with IP address ranges. You customize these values for the local environment.

This scenario uses the following network environment file saved as /home/stack/networkenvironment.yaml:

```
resource_registry:
 OS::TripleO::BlockStorage::Net::SoftwareConfig: /home/stack/templates/my-
overcloud/network/config/bond-with-vlans/cinder-storage.yaml
 OS::TripleO::Compute::Net::SoftwareConfig: /home/stack/templates/my-
overcloud/network/config/bond-with-vlans/compute.yaml
 OS::TripleO::Controller::Net::SoftwareConfig: /home/stack/templates/my-
overcloud/network/config/bond-with-vlans/controller.yaml
 OS::TripleO::ObjectStorage::Net::SoftwareConfig: /home/stack/templates/my-
overcloud/network/config/bond-with-vlans/swift-storage.yaml
 OS::TripleO::CephStorage::Net::SoftwareConfig: /home/stack/templates/my-
overcloud/network/config/bond-with-vlans/ceph-storage.yaml
parameter_defaults:
 InternalApiNetCidr: 172.16.20.0/24
 TenantNetCidr: - 172.16.22.0/24
 StorageNetCidr: 172.16.21.0/24
 StorageMgmtNetCidr: 172.16.19.0/24
 ExternalNetCidr: 172.16.23.0/24
 InternalApiAllocationPools: [{'start': '172.16.20.10', 'end': '172.16.20.200'}]
 TenantAllocationPools: [{'start': '172.16.22.10', 'end': '172.16.22.200'}]
 StorageAllocationPools: [{'start': '172.16.21.10', 'end': '172.16.21.200'}]
 StorageMgmtAllocationPools: [{'start': '172.16.19.10', 'end': '172.16.19.200'}]
 # Leave room for floating IPs in the External allocation pool
 ExternalAllocationPools: [{'start': '172.16.23.10', 'end': '172.16.23.60'}]
 # Set to the router gateway on the external network
 ExternalInterfaceDefaultRoute: 172.16.23.1
 # Gateway router for the provisioning network (or Undercloud IP)
 ControlPlaneDefaultRoute: 192.0.2.254
 # The IP address of the EC2 metadata server. Generally the IP of the Undercloud
 EC2MetadataIp: 192.0.2.1
 # Define the DNS servers (maximum 2) for the overcloud nodes
 DnsServers: ["8.8.8.8","8.8.4.4"]
 InternalApiNetworkVlanID: 201
 StorageNetworkVlanID: 202
 StorageMgmtNetworkVlanID: 203
 TenantNetworkVlanID: 204
 ExternalNetworkVlanID: 100
 # Set to "br-ex" if using floating IPs on native VLAN on bridge br-ex
 NeutronExternalNetworkBridge: "''"
 # Customize bonding options if required
 BondInterfaceOvsOptions:
  "bond_mode=balance-tcp lacp=active other-config:lacp-fallback-ab=true"
```
For more information on network environment configuration, see the Director [Installation](https://access.redhat.com/documentation/en-us/red_hat_openstack_platform/13/html-single/director_installation_and_usage/) and Usage guide.

Ensure the director host has access to the Internal API network so that it can connect to the keystone\_admin\_ssh VIP.

### <span id="page-27-0"></span>4.2.2. Configuring Load Balancing Options

The director provides a method for creating an Overcloud where an external load balancers hosts the virtual IPs instead of HAProxy managing them internally. This configuration assumes a number of virtual IPs are configured on the external load balancer, one per isolated network, plus one for the Redis service, before the Overcloud deployment starts. Some of the Virtual IPs can be identical if the Overcloud node NICs configuration permits so.

You previously configured the external load balancer using settings from the previous chapter. These settings include the IPs that the director assigns to the Overcloud nodes and uses for service configuration.

The following is an example Heat environment file (external-lb.yaml) that contains the Overcloud configuration for using the external load balancer:

parameter\_defaults: ControlFixedIPs: [{'ip\_address':'192.0.2.250'}] PublicVirtualFixedIPs: ['ip\_address':'172.16.23.250'}] InternalApiVirtualFixedIPs: [{'ip\_address':'172.16.20.250'}] StorageVirtualFixedIPs: ['ip\_address':'172.16.21.250'}] StorageMgmtVirtualFixedIPs: ['ip\_address':'172.16.19.250'}] RedisVirtualFixedIPs: [{'ip\_address':'172.16.20.249'}] # IPs assignments for the Overcloud Controller nodes. Ensure these IPs are from each respective allocation pools defined in the network environment file. ControllerIPs: external: - 172.16.23.150 - 172.16.23.151 - 172.16.23.152 internal\_api: - 172.16.20.150 - 172.16.20.151 - 172.16.20.152 storage: - 172.16.21.150 - 172.16.21.151 - 172.16.21.152 storage\_mgmt: - 172.16.19.150 - 172.16.19.151 - 172.16.19.152 tenant: - 172.16.22.150 - 172.16.22.151 - 172.16.22.152 # CIDRs external\_cidr: "24" internal\_api\_cidr: "24" storage\_cidr: "24" storage\_mgmt\_cidr: "24"

tenant\_cidr: "24" RedisPassword: p@55w0rd! ServiceNetMap: NeutronTenantNetwork: tenant CeilometerApiNetwork: internal\_api AodhApiNetwork: internal\_api GnocchiApiNetwork: internal\_api MongoDbNetwork: internal\_api CinderApiNetwork: internal\_api CinderIscsiNetwork: storage GlanceApiNetwork: storage GlanceRegistryNetwork: internal\_api KeystoneAdminApiNetwork: internal\_api KeystonePublicApiNetwork: internal\_api NeutronApiNetwork: internal\_api HeatApiNetwork: internal\_api NovaApiNetwork: internal\_api NovaMetadataNetwork: internal\_api NovaVncProxyNetwork: internal\_api SwiftMgmtNetwork: storage\_mgmt SwiftProxyNetwork: storage HorizonNetwork: internal\_api MemcachedNetwork: internal\_api RabbitMqNetwork: internal\_api RedisNetwork: internal\_api MysqlNetwork: internal\_api CephClusterNetwork: storage\_mgmt CephPublicNetwork: storage ControllerHostnameResolveNetwork: internal\_api ComputeHostnameResolveNetwork: internal\_api BlockStorageHostnameResolveNetwork: internal\_api ObjectStorageHostnameResolveNetwork: internal\_api CephStorageHostnameResolveNetwork: storage

The parameter\_defaults section contains the VIP and IP assignments for each network on OpenStack. These settings must match the same IP configuration for each service on the load balancer. This section also defines an administrative password for the Redis service (**RedisPassword**). This section also contains the ServiceNetMap parameter, which maps each OpenStack service to a specific networks. The load balancing configuration requires this services remap.

# <span id="page-28-0"></span>4.3. CONFIGURING SSL FOR LOAD BALANCING

The Overcloud uses unencrypted endpoints for its services by default. This means the Overcloud configuration requires an additional environment file to enable SSL/TLS for its endpoints.

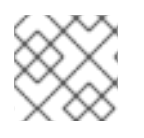

### **NOTE**

Ensure your external load balancer has a copy of your SSL certificate and key installed.

An overcloud with an internal load balancer uses the **enable-tls.yaml** environment file from the Heat template collection to install the key and certificate pair. An external load balancer does not require this file. However, the overcloud still requires a list of SSL/TLS endpoints. Depending on whether you are using an IP address or domain name to access the public endpoints, use the following environment file:

- If using a DNS name for accessing the public endpoints, use **/usr/share/openstack-tripleoheat-templates/environments/tls-endpoints-public-dns.yaml**
- If using a IP address for accessing the public endpoints, use **/usr/share/openstack-tripleo-heattemplates/environments/tls-endpoints-public-ip.yaml**

If using a self-signed certificate or the certificate signer is not in the default trust store on the Overcloud image, inject the certificate into the Overcloud image. Copy the **inject-trust-anchor.yaml** environment file from the Heat template collection:

\$ cp -r /usr/share/openstack-tripleo-heat-templates/environments/inject-trust-anchor.yaml ~/templates/.

Edit this file and make the following changes for these parameters:

### **SSLRootCertificate**

Copy the contents of the root certificate authority file into the **SSLRootCertificate** parameter. For example:

parameter\_defaults: SSLRootCertificate: | -----BEGIN CERTIFICATE----- MIIDgzCCAmugAwIBAgIJAKk46qw6ncJaMA0GCSqGSIb3DQEBCwUAMFgxCzAJBgNV

sFW3S2roS4X0Af/kSSD8mlBBTFTCMBAj6rtLBKLaQbIxEpIzrgvp -----END CERTIFICATE-----

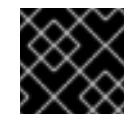

...

### IMPORTANT

The certificate authority contents require the same indentation level for all new lines.

### OS::TripleO::NodeTLSCAData

Change the resource URL for **OS::TripleO::NodeTLSCAData:`** to an absolute URL:

resource\_registry: OS::TripleO::NodeTLSCAData: /usr/share/openstack-tripleo-heattemplates/puppet/extraconfig/tls/ca-inject.yaml

If using a DNS hostname to access the Overcloud through SSL/TLS, create a new environment file (**~/templates/cloudname.yaml**) to define the hostname of the Overcloud's endpoints. Use the following parameters:

### CloudName

The DNS hostname for the Overcloud endpoints.

#### **DnsServers**

A list of DNS servers to use. The configured DNS servers must contain an entry for the configured CloudName that matches the IP for the Public API.

The following is an example of the contents for this file:

parameter\_defaults: CloudName: overcloud.example.com DnsServers: 10.0.0.1

The deployment command (**openstack overcloud deploy**) in Section 4.4, "Creating the [Overcloud"](#page-30-0) uses the **-e** option to add environment files. Add the environment files from this section in the following order:

- The environment file with the SSL/TLS endpoints (**tls-endpoints-public-dns.yaml** or **tlsendpoints-public-ip.yaml**)
- The environment file to set the DNS hostname (**cloudname.yaml**)
- The environment file to inject the root certificate authority (**inject-trust-anchor.yaml**)

For example:

\$ openstack overcloud deploy --templates [...] -e /usr/share/openstack-tripleo-heattemplates/environments/tls-endpoints-public-dns.yaml -e ~/templates/cloudname.yaml -e ~/templates/inject-trust-anchor.yaml

# <span id="page-30-0"></span>4.4. CREATING THE OVERCLOUD

The creation of an Overcloud that uses an external load balancer requires additional arguments to the openstack overcloud deploy command. For example:

\$ openstack overcloud deploy --templates -e /usr/share/openstack-tripleo-heattemplates/environments/network-isolation.yaml -e ~/network-environment.yaml -e /usr/share/openstack-tripleo-heat-templates/environments/external-loadbalancer-vip.yaml -e ~/external-lb.yaml --control-scale 3 --compute-scale 1 --control-flavor control --compute-flavor compute [ADDITIONAL OPTIONS]

The above command uses the following options:

- --templates Creates the Overcloud from the default Heat template collection.
- -e /usr/share/openstack-tripleo-heat-templates/environments/network-isolation.yaml Adds an additional environment file to the Overcloud deployment. In this case, it is an environment file that initializes the resources network isolation configuration.
- -e ~/network-environment.yaml Adds an additional environment file to the Overcloud deployment. In this case, it is the network environment file created previously.
- -e /usr/share/openstack-tripleo-heat-templates/environments/external-loadbalancervip.yaml - Adds an additional environment file to the Overcloud deployment. In this case, it is an environment file that initializes the external load balancing configuration. Note that you should include this environment file after the network configuration files.
- -e ~/external-lb.yaml Adds an additional environment file to the Overcloud deployment. In this case, it is the environment file containing our external load balancer configuration. Note that you should include this environment file after the network configuration files.
- --control-scale 3 Scale the Controller nodes to three.
- --compute-scale 3 Scale the Compute nodes to three.
- --control-flavor control Use a specific flavor for the Controller nodes.
- --compute-flavor compute Use a specific flavor for the Compute nodes.

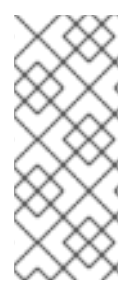

### **NOTE**

For a full list of options, run:

\$ openstack help overcloud deploy

See also the Director [Installation](https://access.redhat.com/documentation/en-us/red_hat_openstack_platform/13/html-single/director_installation_and_usage/) and Usage guide for parameter examples.

The Overcloud creation process begins and the director provisions your nodes. This process takes some time to complete. To view the status of the Overcloud creation, open a separate terminal as the stack user and run:

\$ source ~/stackrc \$ heat stack-list --show-nested

### <span id="page-31-0"></span>4.5. ACCESSING THE OVERCLOUD

The director generates a script to configure and help authenticate interactions with your Overcloud from the director host. The director saves this file, overcloudrc, in your stack user's home directory. Run the following command to use this file:

\$ source ~/overcloudrc

This loads the necessary environment variables to interact with your Overcloud from the director host's CLI. To return to interacting with the director's host, run the following command:

\$ source ~/stackrc

### <span id="page-31-1"></span>4.6. COMPLETING THE OVERCLOUD CONFIGURATION

This concludes the creation of the Advanced Overcloud.

For fencing the high availability cluster, see the Director [Installation](https://access.redhat.com/documentation/en-us/red_hat_openstack_platform/13/html-single/director_installation_and_usage/) and Usage guide.

For post-creation functions, see the Director [Installation](https://access.redhat.com/documentation/en-us/red_hat_openstack_platform/13/html-single/director_installation_and_usage/) and Usage guide.

# APPENDIX A. EXAMPLE DEFAULT HAPROXY **CONFIGURATION**

<span id="page-32-0"></span>The following is an example of the default configuration file for HAProxy on the Overcloud's Controller nodes. This file is located at /etc/haproxy/haproxy.conf on each Controller node.

global daemon group haproxy log /dev/log local0 maxconn 10000 pidfile /var/run/haproxy.pid user haproxy defaults log global mode tcp retries 3 timeout http-request 10s timeout queue 1m timeout connect 10s timeout client 1m timeout server 1m timeout check 10s listen aodh bind 172.16.20.250:8042 bind 172.16.20.250:8042 mode http server overcloud-controller-0 172.16.20.150:8042 check fall 5 inter 2000 rise 2 server overcloud-controller-1 172.16.20.151:8042 check fall 5 inter 2000 rise 2 server overcloud-controller-2 172.16.20.252:8042 check fall 5 inter 2000 rise 2 listen ceilometer bind 172.16.20.250:8777 bind 172.16.23.250:8777 server overcloud-controller-0 172.16.20.150:8777 check fall 5 inter 2000 rise 2 server overcloud-controller-1 172.16.20.151:8777 check fall 5 inter 2000 rise 2 server overcloud-controller-2 172.16.20.152:8777 check fall 5 inter 2000 rise 2 listen cinder bind 172.16.20.250:8776 bind 172.16.23.250:8776 server overcloud-controller-0 172.16.20.150:8776 check fall 5 inter 2000 rise 2 server overcloud-controller-1 172.16.20.151:8776 check fall 5 inter 2000 rise 2 server overcloud-controller-2 172.16.20.152:8776 check fall 5 inter 2000 rise 2 listen glance\_api bind 172.16.23.250:9292 bind 172.16.21.250:9292 server overcloud-controller-0 172.16.21.150:9292 check fall 5 inter 2000 rise 2 server overcloud-controller-1 172.16.21.151:9292 check fall 5 inter 2000 rise 2 server overcloud-controller-2 172.16.21.152:9292 check fall 5 inter 2000 rise 2

listen glance\_registry

bind 172.16.20.250:9191 server overcloud-controller-0 172.16.20.150:9191 check fall 5 inter 2000 rise 2 server overcloud-controller-1 172.16.20.151:9191 check fall 5 inter 2000 rise 2 server overcloud-controller-2 172.16.20.152:9191 check fall 5 inter 2000 rise 2 listen gnocchi bind 172.16.23.250:8041 bind 172.16.21.250:8041 mode http server overcloud-controller-0 172.16.20.150:8041 check fall 5 inter 2000 rise 2 server overcloud-controller-1 172.16.20.151:8041 check fall 5 inter 2000 rise 2 server overcloud-controller-2 172.16.20.152:8041 check fall 5 inter 2000 rise 2 listen heat\_api bind 172.16.20.250:8004 bind 172.16.23.250:8004 mode http server overcloud-controller-0 172.16.20.150:8004 check fall 5 inter 2000 rise 2 server overcloud-controller-1 172.16.20.151:8004 check fall 5 inter 2000 rise 2 server overcloud-controller-2 172.16.20.152:8004 check fall 5 inter 2000 rise 2 listen heat\_cfn bind 172.16.20.250:8000 bind 172.16.23.250:8000 server overcloud-controller-0 172.16.20.150:8000 check fall 5 inter 2000 rise 2 server overcloud-controller-1 172.16.20.152:8000 check fall 5 inter 2000 rise 2 server overcloud-controller-2 172.16.20.151:8000 check fall 5 inter 2000 rise 2 listen heat cloudwatch bind 172.16.20.250:8003 bind 172.16.23.250:8003 server overcloud-controller-0 172.16.20.150:8003 check fall 5 inter 2000 rise 2 server overcloud-controller-1 172.16.20.151:8003 check fall 5 inter 2000 rise 2 server overcloud-controller-2 172.16.20.152:8003 check fall 5 inter 2000 rise 2 listen horizon bind 172.16.20.250:80 bind 172.16.23.250:80 mode http cookie SERVERID insert indirect nocache server overcloud-controller-0 172.16.20.150:80 check fall 5 inter 2000 rise 2 server overcloud-controller-1 172.16.20.151:80 check fall 5 inter 2000 rise 2 server overcloud-controller-2 172.16.20.152:80 check fall 5 inter 2000 rise 2 listen keystone\_admin bind 172.16.23.250:35357 bind 172.16.20.250:35357 server overcloud-controller-0 172.16.20.150:35357 check fall 5 inter 2000 rise 2 server overcloud-controller-1 172.16.20.151:35357 check fall 5 inter 2000 rise 2 server overcloud-controller-2 172.16.20.152:35357 check fall 5 inter 2000 rise 2 listen keystone\_admin\_ssh bind 172.16.20.250:22 server overcloud-controller-0 172.16.20.150:22 check fall 5 inter 2000 rise 2 server overcloud-controller-1 172.16.20.151:22 check fall 5 inter 2000 rise 2 server overcloud-controller-2 172.16.20.152:22 check fall 5 inter 2000 rise 2

listen keystone\_public bind 172.16.20.250:5000 bind 172.16.23.250:5000 server overcloud-controller-0 172.16.20.150:5000 check fall 5 inter 2000 rise 2 server overcloud-controller-1 172.16.20.151:5000 check fall 5 inter 2000 rise 2 server overcloud-controller-2 172.16.20.152:5000 check fall 5 inter 2000 rise 2 listen mysql bind 172.16.20.250:3306 option tcpka option httpchk stick on dst stick-table type ip size 1000 timeout client 0 timeout server 0 server overcloud-controller-0 172.16.20.150:3306 backup check fall 5 inter 2000 on-marked-down shutdown-sessions port 9200 rise 2 server overcloud-controller-1 172.16.20.151:3306 backup check fall 5 inter 2000 on-marked-down shutdown-sessions port 9200 rise 2 server overcloud-controller-2 172.16.20.152:3306 backup check fall 5 inter 2000 on-marked-down shutdown-sessions port 9200 rise 2 listen neutron bind 172.16.20.250:9696 bind 172.16.23.250:9696 server overcloud-controller-0 172.16.20.150:9696 check fall 5 inter 2000 rise 2 server overcloud-controller-1 172.16.20.151:9696 check fall 5 inter 2000 rise 2 server overcloud-controller-2 172.16.20.152:9696 check fall 5 inter 2000 rise 2 listen nova\_ec2 bind 172.16.20.250:8773 bind 172.16.23.250:8773 server overcloud-controller-0 172.16.20.150:8773 check fall 5 inter 2000 rise 2 server overcloud-controller-1 172.16.20.151:8773 check fall 5 inter 2000 rise 2 server overcloud-controller-2 172.16.20.152:8773 check fall 5 inter 2000 rise 2 listen nova\_metadata bind 172.16.20.250:8775 server overcloud-controller-0 172.16.20.150:8775 check fall 5 inter 2000 rise 2 server overcloud-controller-1 172.16.20.151:8775 check fall 5 inter 2000 rise 2 server overcloud-controller-2 172.16.20.152:8775 check fall 5 inter 2000 rise 2 listen nova\_novncproxy bind 172.16.20.250:6080 bind 172.16.23.250:6080 balance source server overcloud-controller-0 172.16.20.150:6080 check fall 5 inter 2000 rise 2 server overcloud-controller-1 172.16.20.151:6080 check fall 5 inter 2000 rise 2 server overcloud-controller-2 172.16.20.152:6080 check fall 5 inter 2000 rise 2 listen nova\_osapi bind 172.16.20.250:8774 bind 172.16.23.250:8774 server overcloud-controller-0 172.16.20.150:8774 check fall 5 inter 2000 rise 2 server overcloud-controller-1 172.16.20.151:8774 check fall 5 inter 2000 rise 2

server overcloud-controller-2 172.16.20.152:8774 check fall 5 inter 2000 rise 2

listen nova\_placement bind 172.16.20.250:8778 bind 172.16.23.250:8778 mode http server overcloud-controller-0 172.16.20.150:8778 check fall 5 inter 2000 rise 2 server overcloud-controller-1 172.16.20.151:8778 check fall 5 inter 2000 rise 2 server overcloud-controller-2 172.16.20.152:8778 check fall 5 inter 2000 rise 2 listen panko bind 172.16.20.250:8779 transparent bind 172.16.23.250:8779 transparent server overcloud-controller-0 172.16.20.150:8779 check fall 5 inter 2000 rise 2 server overcloud-controller-1 172.16.20.151:8779 check fall 5 inter 2000 rise 2 server overcloud-controller-2 172.16.20.152:8779 check fall 5 inter 2000 rise 2 listen redis bind 172.16.20.249:6379 balance first option tcp-check tcp-check send AUTH\ p@55w0rd!\r\n tcp-check send PING\r\n tcp-check expect string +PONG tcp-check send info\ replication\r\n tcp-check expect string role:master tcp-check send QUIT\r\n tcp-check expect string +OK server overcloud-controller-0 172.16.20.150:6379 check fall 5 inter 2000 rise 2 server overcloud-controller-1 172.16.20.151:6379 check fall 5 inter 2000 rise 2 server overcloud-controller-2 172.16.20.152:6379 check fall 5 inter 2000 rise 2 listen swift\_proxy\_server bind 172.16.23.250:8080

bind 172.16.21.250:8080 server overcloud-controller-0 172.16.21.150:8080 check fall 5 inter 2000 rise 2 server overcloud-controller-1 172.16.21.151:8080 check fall 5 inter 2000 rise 2 server overcloud-controller-2 172.16.21.152:8080 check fall 5 inter 2000 rise 2